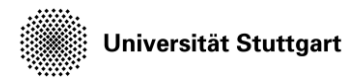

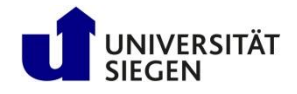

# **Subsonic jet**

Post-processing and Visualization

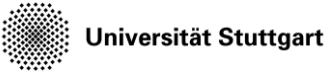

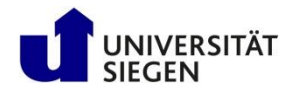

# **Outlook**

- Testcase –Subsonic jet
- Post-processing
- Visualizing the results
- Conclusion

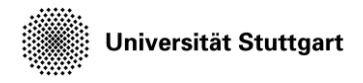

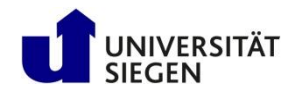

### **Subsonic Jet**

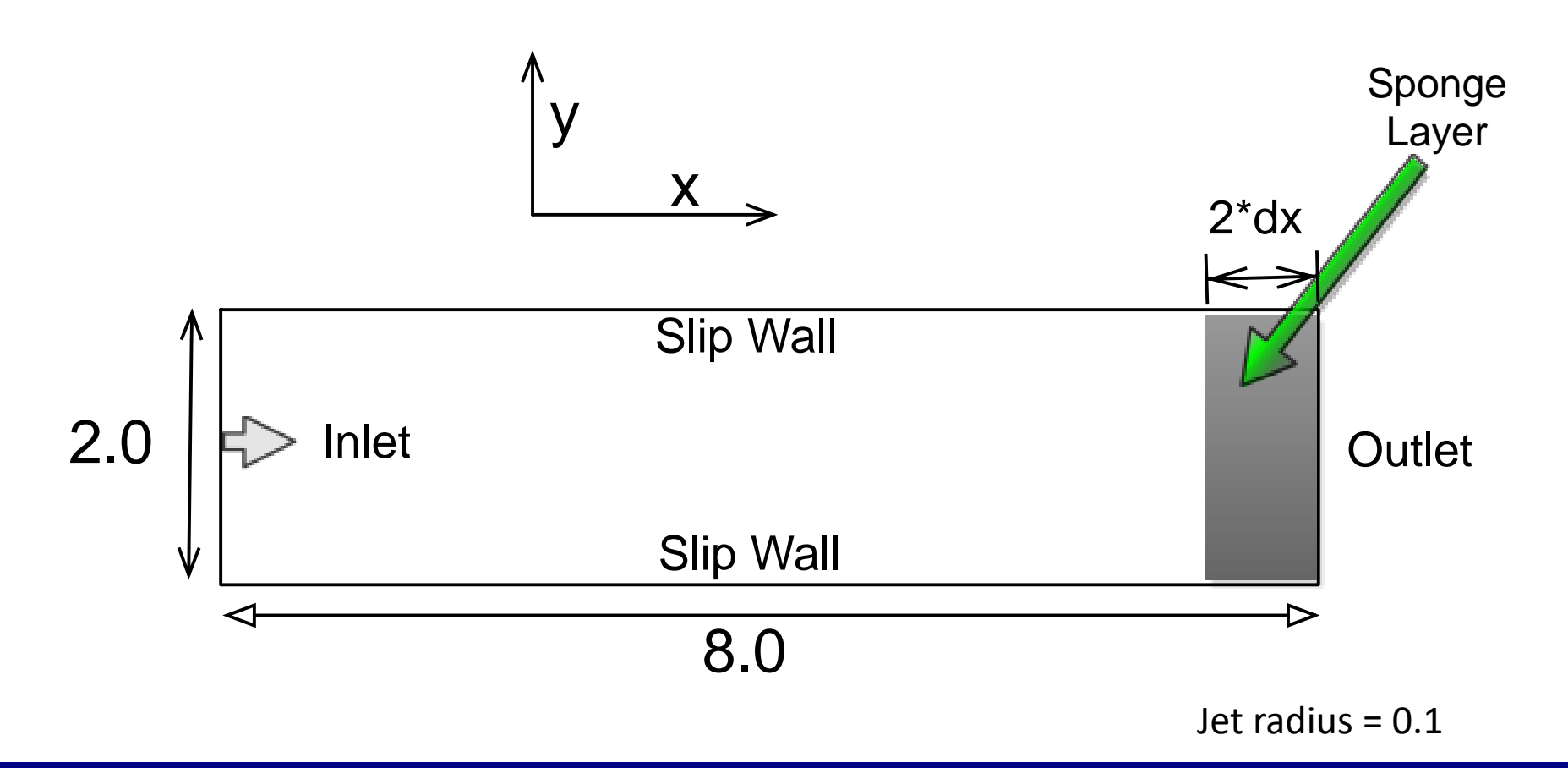

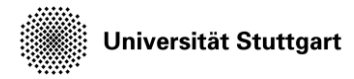

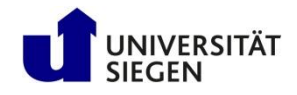

### **Varying Parameters**

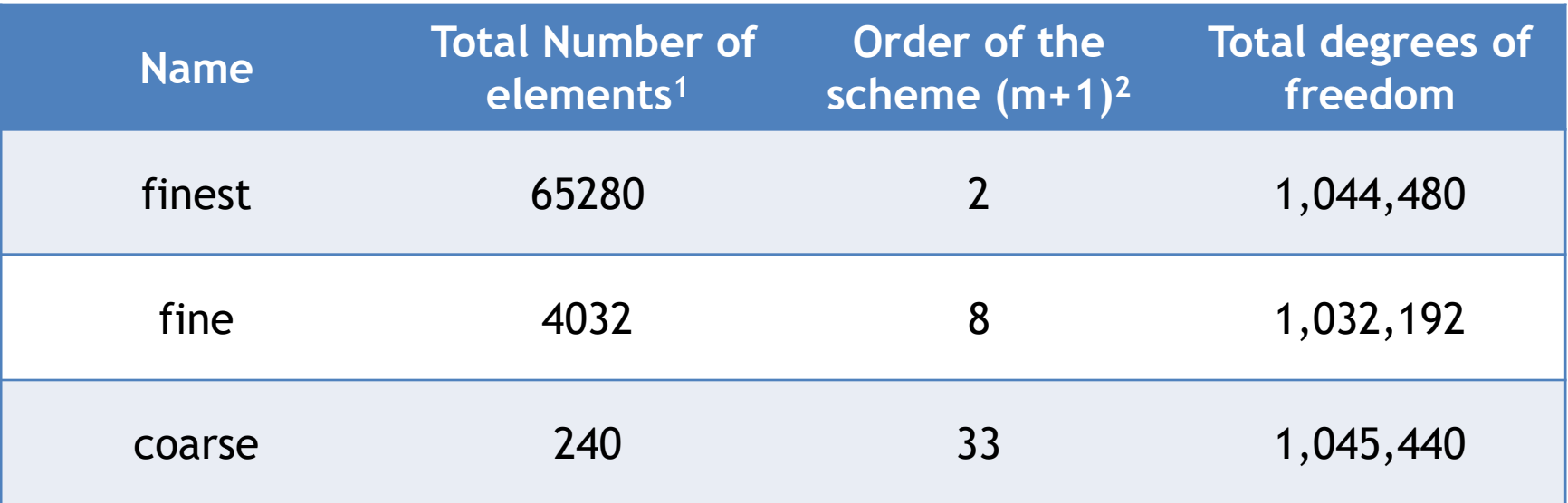

1 - Total number of elements can be varied with varying the level parameter in the mesh input file

2 - Order of the scheme can be set my the variable "m" (max. poly degree) in the solver input file

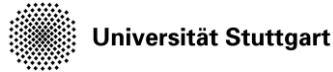

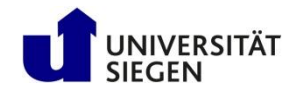

## **Evaluating High Order Results**

- How to visualize the polynomial solution after the simulation?
- Need to produce a representation, that can be understood by the visualization tool
- We voxelize the information within the elements and provide a finer resolved mesh to represent the variation within elements

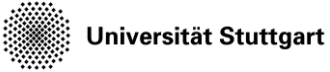

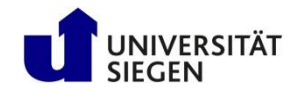

## **Controlling the Number of Voxels**

• The number of voxels to use per element is configured by the ply\_sampling table:

```
ply sampling = {
  nlevels = 3,
  method = 'fixed'
}
```
• nlevels refers to the refinement of elements by bisection in each direction (factor of 8 elements per level)

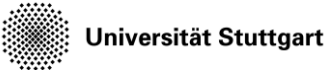

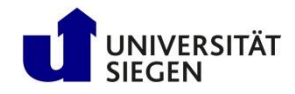

## **Exercise**

- Post process all restart files obtained from the last simulation into VTU file format suitable for visualization.
- We set the number of voxels to be constant for all the three test cases, resulting in the same resolution.
	- This is done by setting the subsampling level (as shown in the last slide)
- Visualize the output using Paraview

Universität Stuttgart

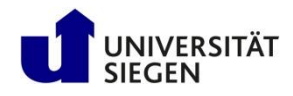

# **Post-processing multiple restart files with Ateles-Harvesting**

- We use a script, which invokes multiple independent instances of Atl-Harvesting. The script requires –
	- A template harvester input-file
	- The path to the input restart files
	- The desired output folder
	- The path to the Atl-Harvesting executable
	- mpiexec option, if you want to run it in parallel
- All these options can be set in the input file (series.config)

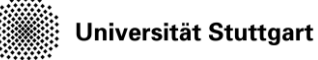

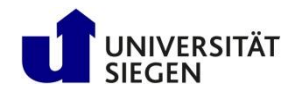

# **Setting up the config file for using harvester script ( series.config )**

- template: harvest series.template
- files: restart/\*.lua
- lua: /shared/akad-cfd-s/bin/lua
- harvester: /shared/akad-cfd-s/bin/atl harvesting
- out: output
- run: mpirun –n 10

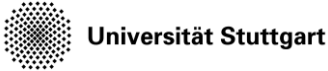

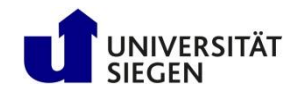

### **Template harvest\_series file**

- Here as a basic user it is sufficient to set the subsampling and provide information about the solver input file
- Set up the template Atl-Harvesting file (harvest\_series.template)

```
– require('ateles')
```

```
- ply sampling = {
    nlevels = 1, -for finest mesh
    -- nlevels = 3, -- for fine mesh
    -- nlevels = 5, -- for the coarse
    method = 'adaptive'}
```
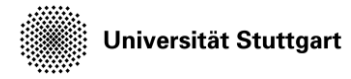

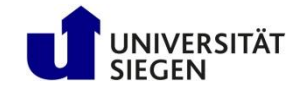

### **Template harvest\_series file**

```
tracking = {
  \left\{ \right.label = 'visu',variable = {
       'density', 'pressure', 
       'mach number', 'velocity'
    },
    shape = { kind = 'global' },
    folder = \sqrt{5!}out!$',
    output = \{ format = 'vtk' \}}
}
```
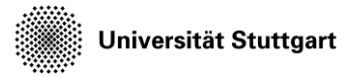

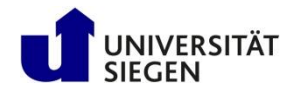

### **Post-Processing**

- The steps for post-processing are provided in visualize.job
- Please adapt that job script
- It makes use of the harvest\_series script: python3 \$KURS/bin/harvest series.py < -c series.config

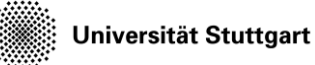

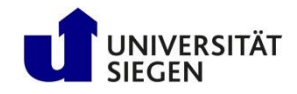

# **Workflow**

- Go to the directory, where you set up your run cd \$MYWS/hpcfdx8/mysetup
- Copy the script files into the current folder cp ../harvest series.template  $\theta$ ../series.config .
- Set up the parameter file (series.config) for the harvest\_series script
- Make changes to the harvest\_series template file
- Execute the harvest\_series script

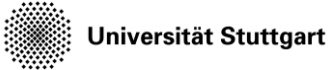

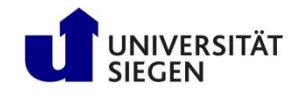

# **Workflow (Visualizing the results)**

- Open Paraview as described on https://geb.inf.tu[dresden.de/hpcfd/pages/Visualisierung.html](https://geb.inf.tu-dresden.de/hpcfd/pages/Visualisierung.html)
- Go to the folder to be visualized and open the "jet\_\*.pvd" file
- Play around with Paraview, by visualizing the simulation results at different time-steps

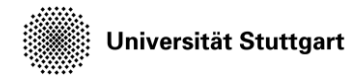

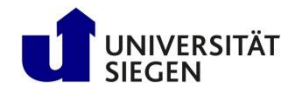

### **Testcase: finest mesh (instantaneous density)**

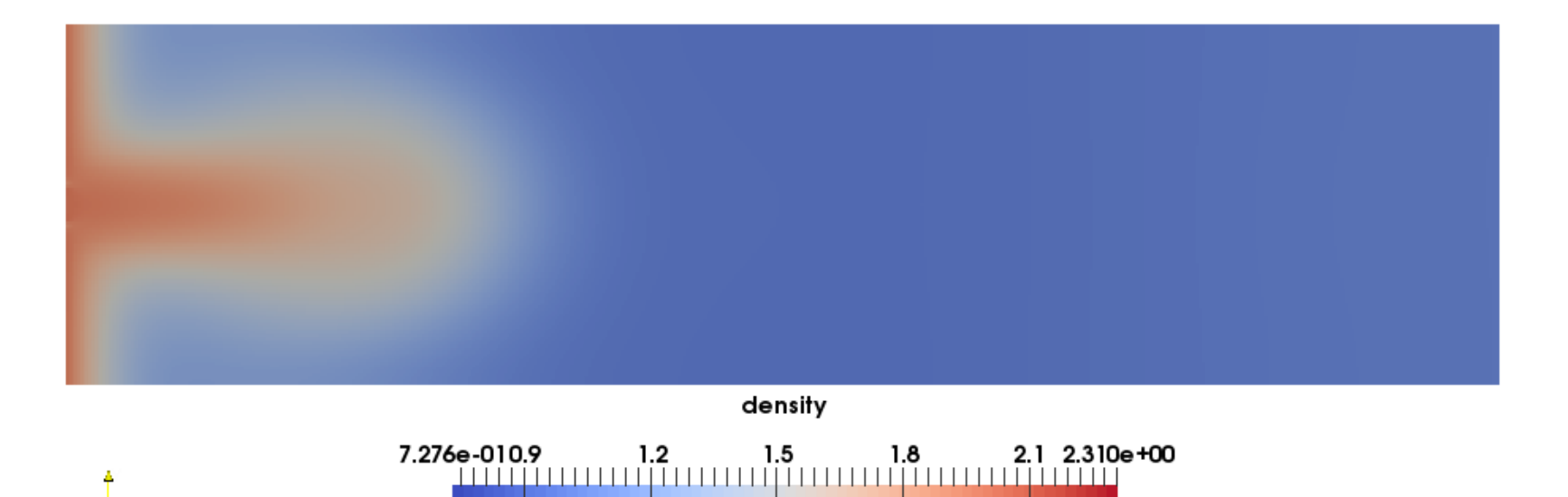

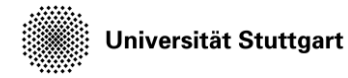

17.  $\mathbf{x}$ 

Introduction to Computational Fluid Dynamics in High Performance Computing

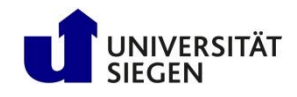

### **Testcase: finest mesh (instantaneous Mach number)**

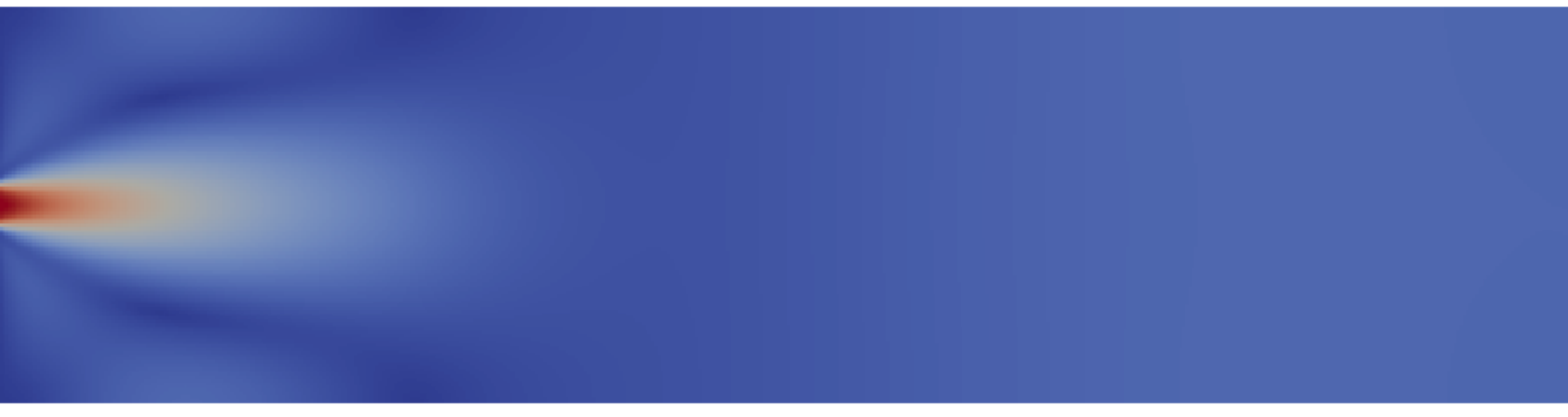

mach\_number

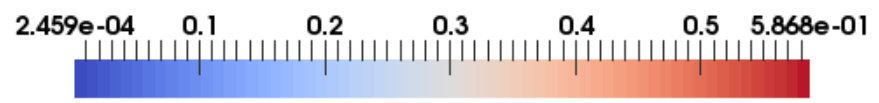

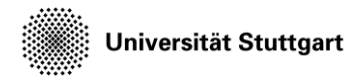

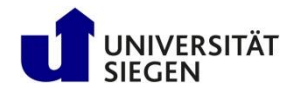

### **Testcase: fine mesh (instantaneous density)**

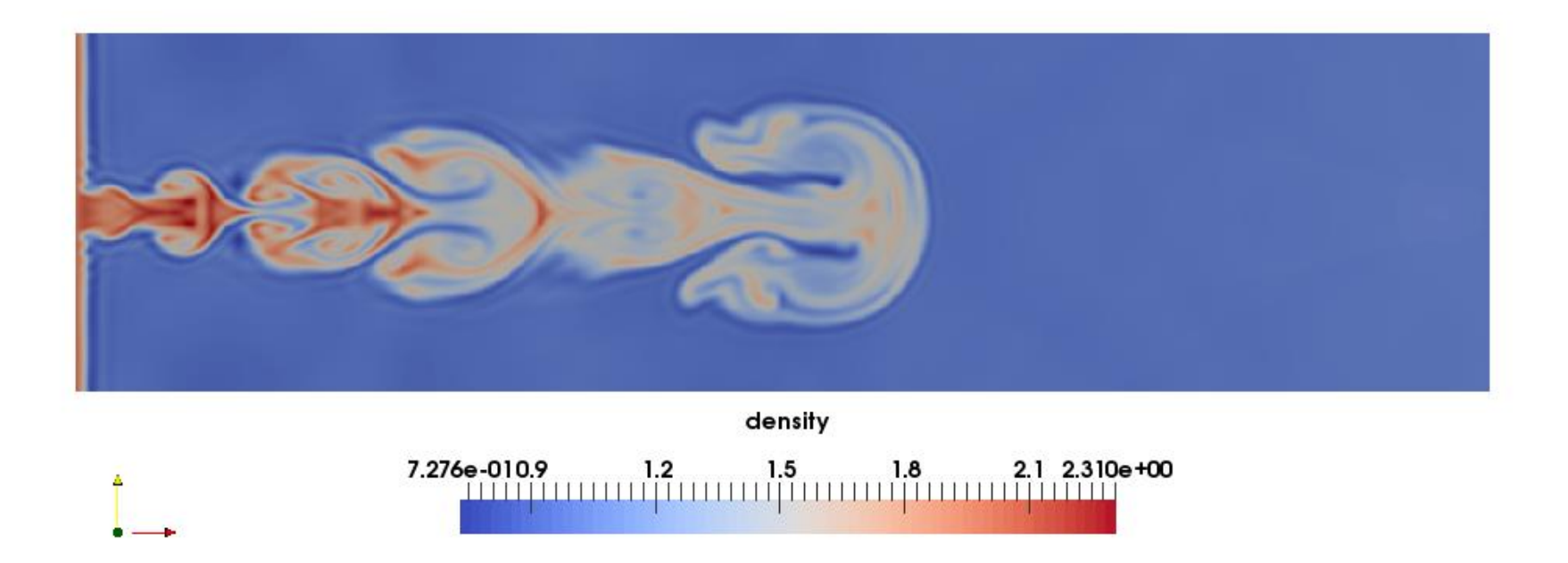

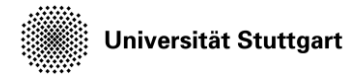

AY.

 $7 \times$ 

Introduction to Computational Fluid Dynamics in High Performance Computing

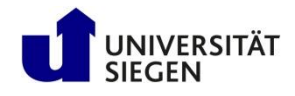

### **Testcase: fine mesh (instantaneous Mach number)**

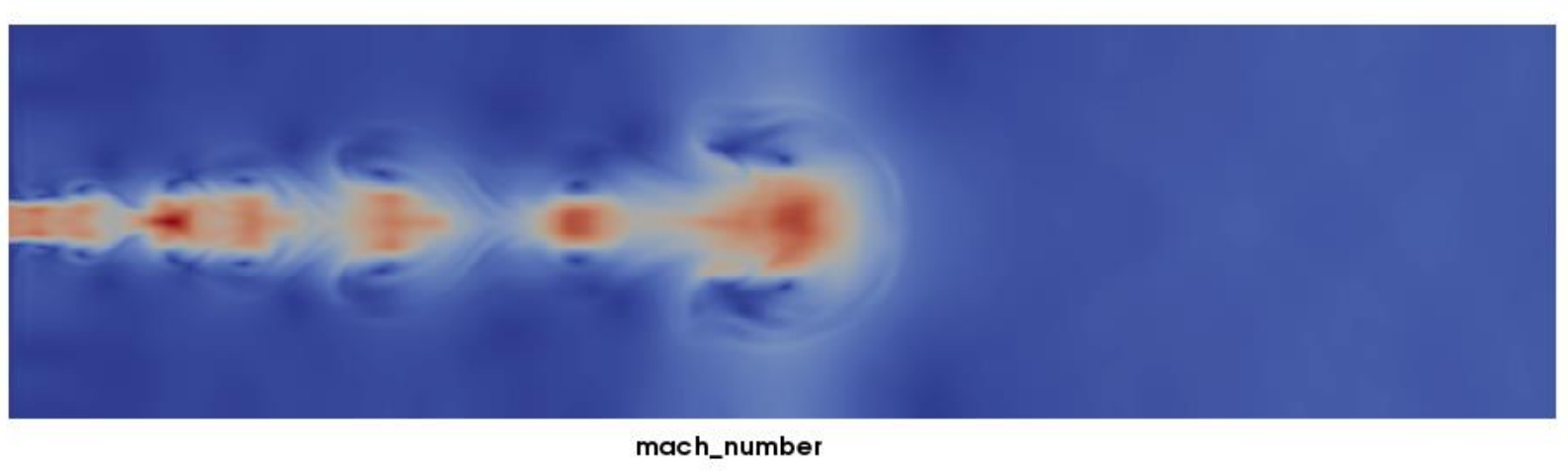

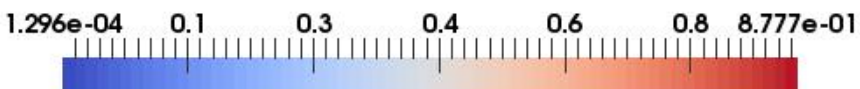

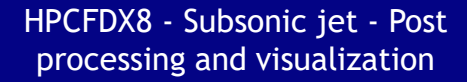

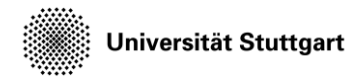

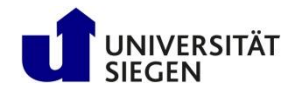

#### **Testcase: coarse mesh (instantaneous density)**

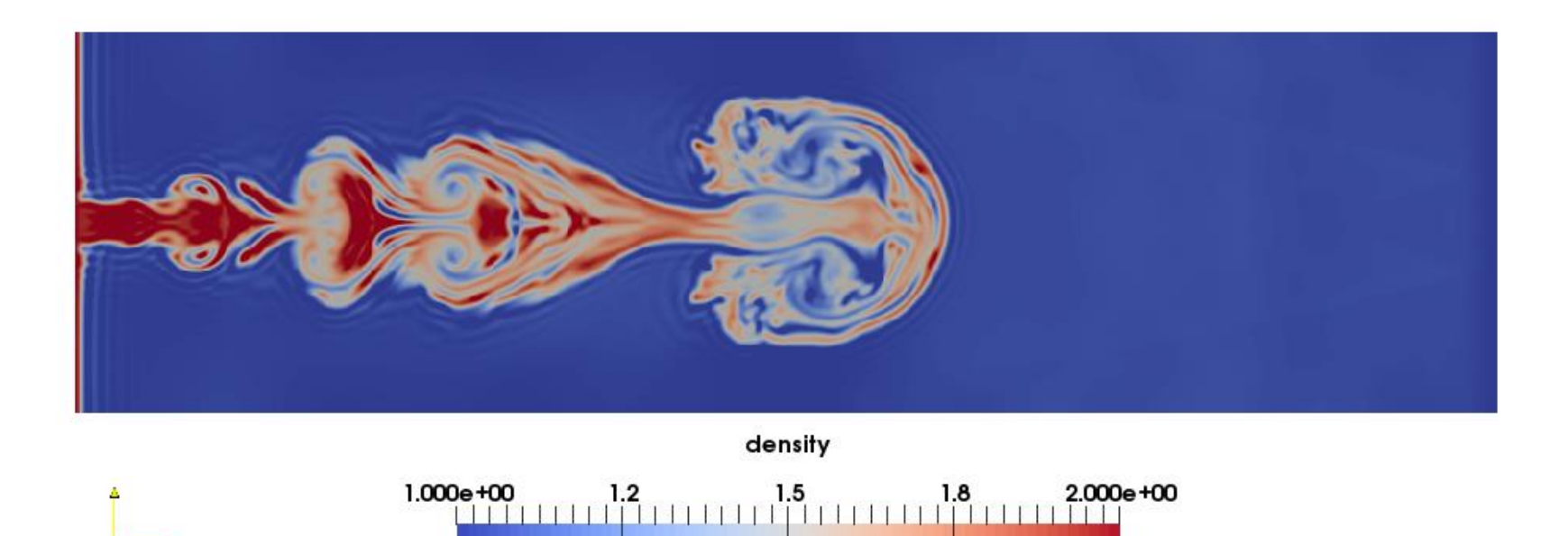

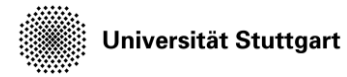

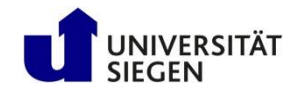

### **Testcase: coarse mesh (instantaneous Mach number)**

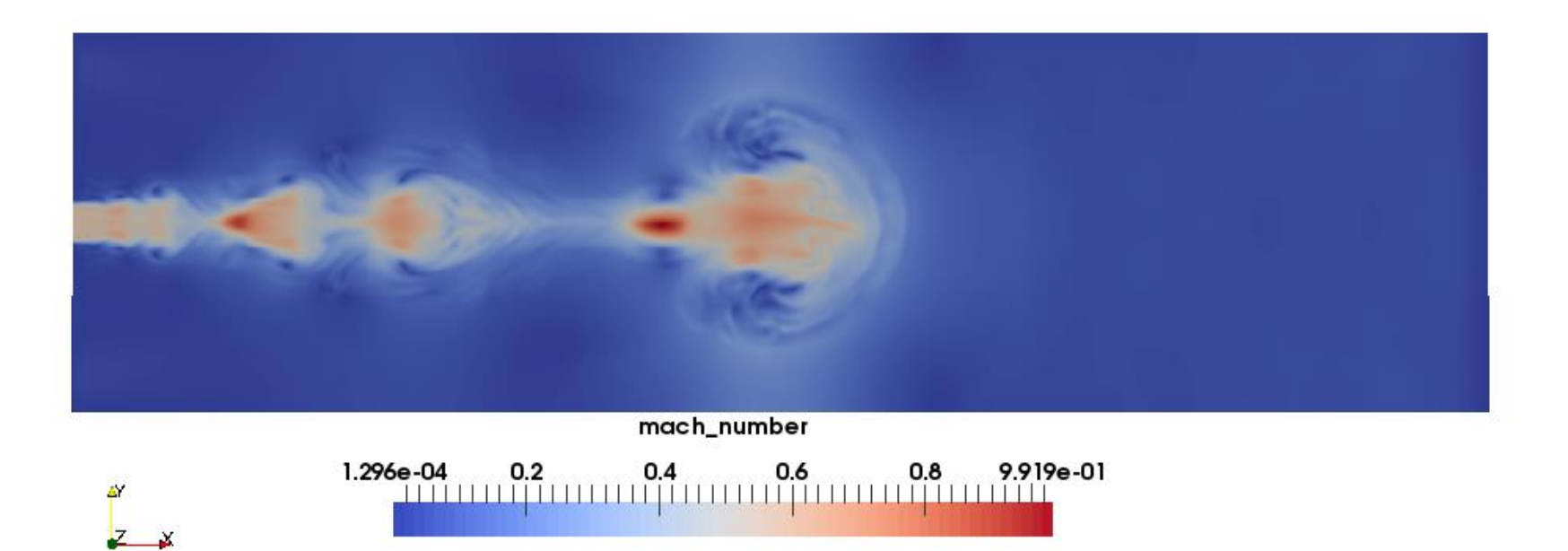

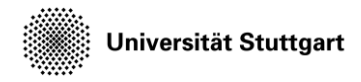

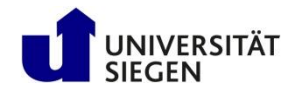

#### **Testcase: coarse mesh**

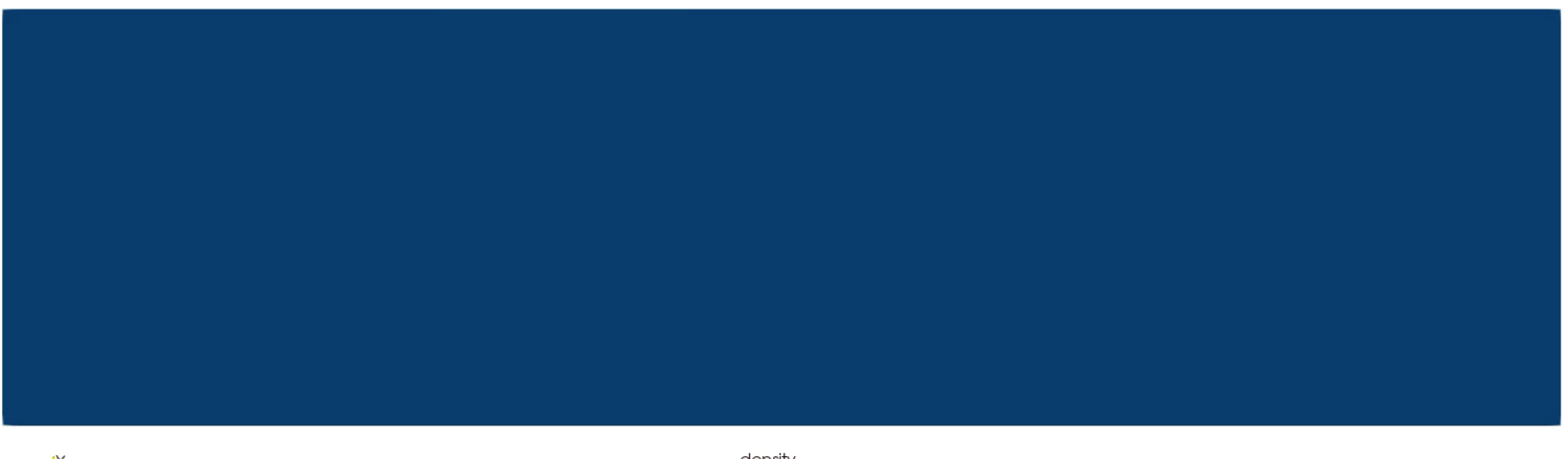

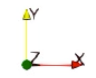

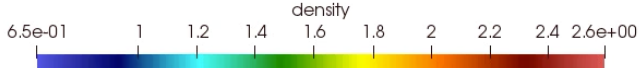

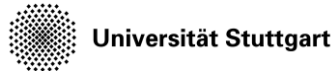

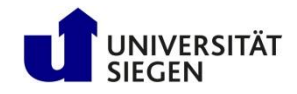

# **Conclusion**

- Solving same number of degree of freedoms refinement in **p** gives more detailed profiles when compared to refinement in **h**
- With increase in **p**, the time-step size becomes smaller and more computational effort is required

$$
\Delta t < C_{cfl} \frac{h}{p^2}
$$